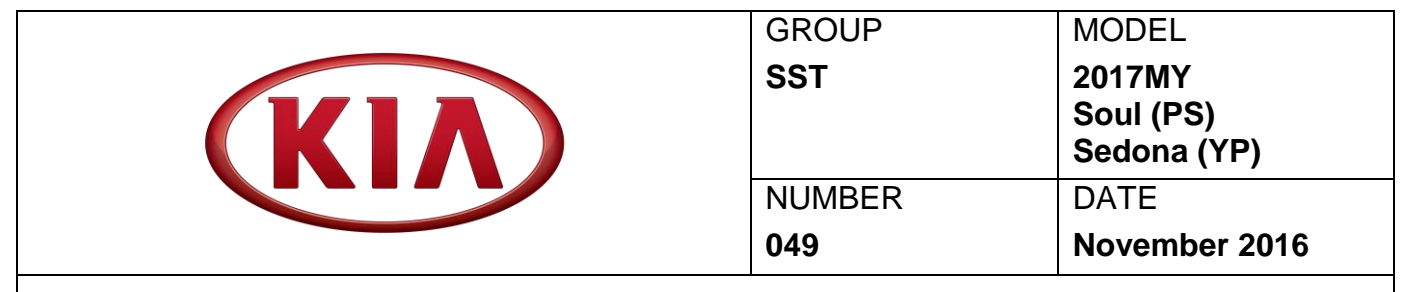

# TECHNICAL SERVICE BULLETIN

**SUBJECT:** AUDIO UPDATE MODULE (AUM) FIRMWARE UPDATE

This bulletin provides the procedure to perform the Audio Update Module (AUM) firmware update to ensure compatibility with the new Audio 4.0 head units (standard on 17MY Soul (PS) and Sedona (YP)). This firmware update must be performed prior to any software update using the AUM on new Audio 4.0 head units.

### **Update Procedure:**

1. If not already done, install the PC Manager on a computer. The PC Manager DVD is supplied with the KDS kit.

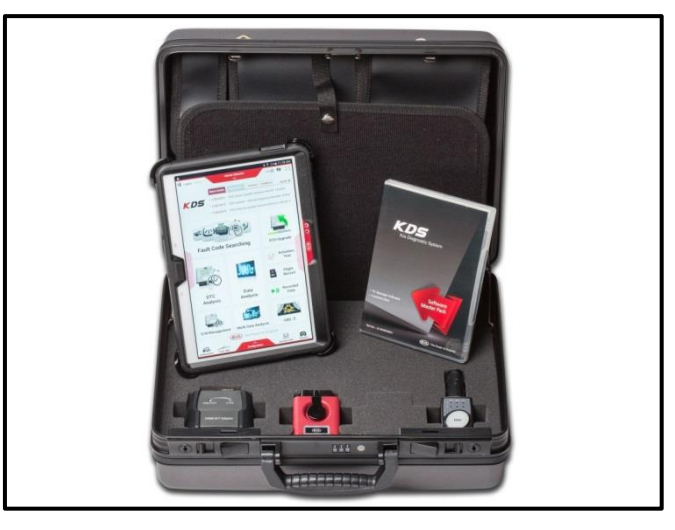

2. Open the PC Manager and login using your Dealer Code.

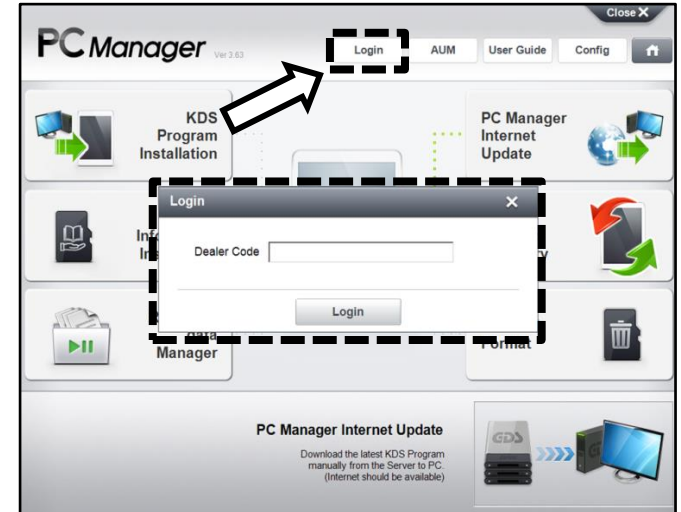

3. Once logged in, the PC Manager will automatically search for Internet Updates.

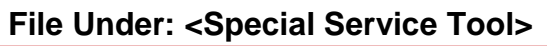

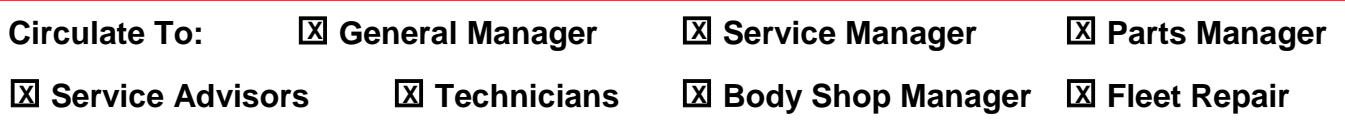

#### Page 2 of 3

#### AUDIO UPDATE MODULE (AUM) FIRMWARE UPDATE **SUBJECT:**

4. When Internet Updates are completed, click **AUM**.

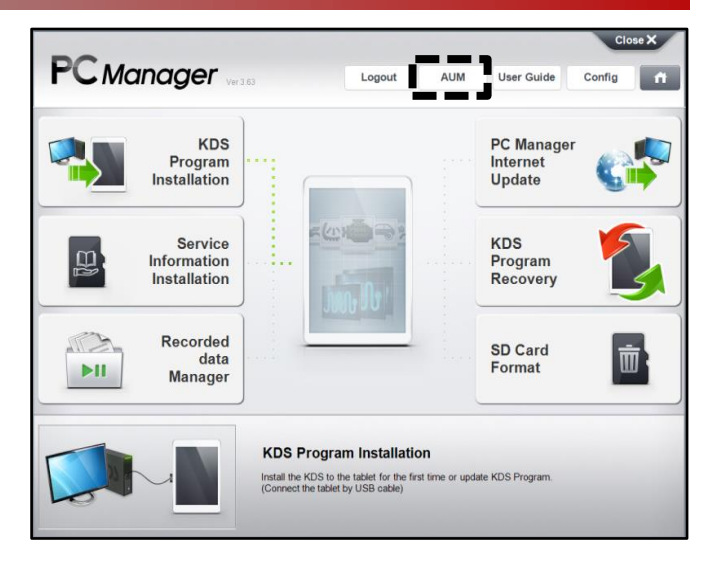

5. Select **AUM Firmware Update** and then click **OK**.

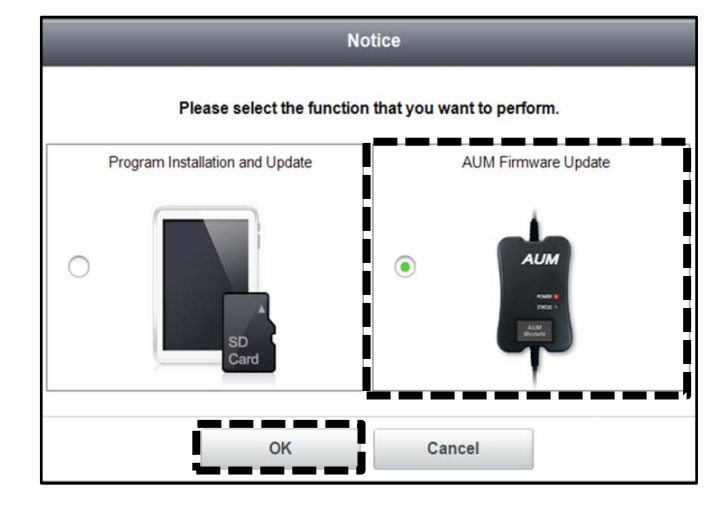

6. Attach the AUM black USB connector to the PC as shown on the screen then click **Update** to begin the firmware update.

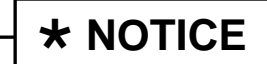

**Do not disconnect the USB cable until the update is complete.**

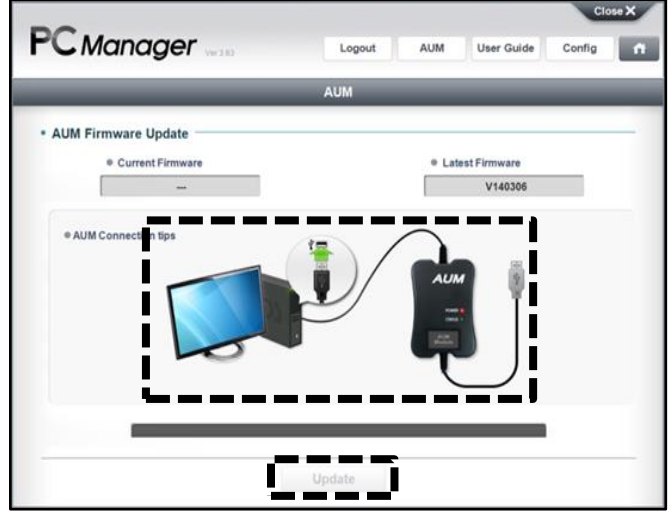

## **SUBJECT:** AUDIO UPDATE MODULE (AUM) FIRMWARE UPDATE

7. When the Status LED on the AUM turns off, click **OK**.

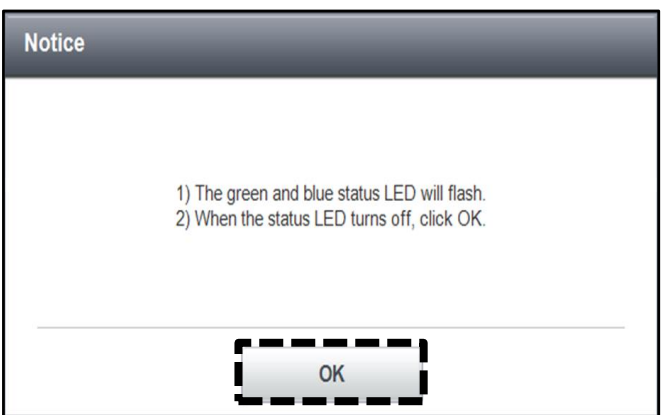

8. When the update is complete, click **OK** and disconnect the AUM from the PC.

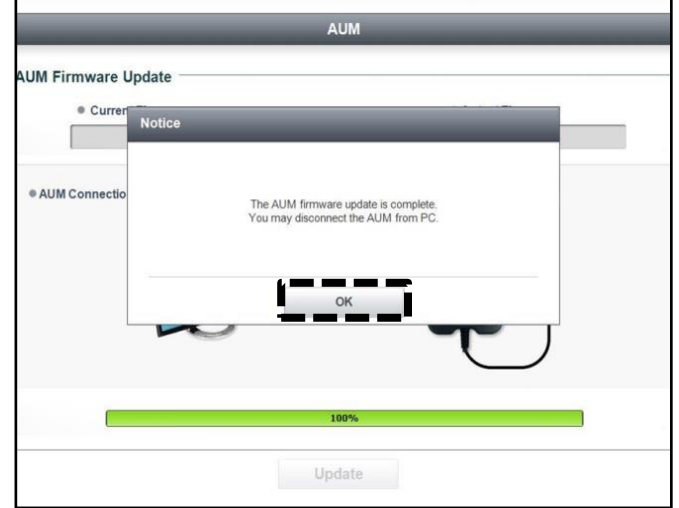

**For technical support contact GIT America at (888) 542-4371.**